# **Computer-assisted Language Tests for the English Classroom: Blackboard® Tests and Google Forms**

**英語教育現場におけるコンピュータ支援テスト: Blackboard® テストツ ールとGoogleフォームの活用法**

Brett Milliner, ミリナー・ブレット Tamagawa University, Center for English as a Lingua Franca, Japan milliner@lit.tamagawa.ac.jp

Blair Barr, バアル・ブレア Tamagawa University, Center for English as a Lingua Franca, Japan blairbarr@lab.tamagawa.ac.jp

### *ABSTRACT*

*Computer-assisted language testing (CALT) offers language teachers the opportunity to transform the work they do in the language classroom. Apart from saving teachers time to mark and manage the grading process, the immediate feedback provided*  to students can have a powerful impact on their learning. In a review of Center *for English as a Lingua Franca (CELF) teachers*' *use of the Blackboard content management system (CMS), however, Milliner & Cote (2016) identified that very few CELF teachers are making use of CALT. This article attempts to make a case for CALT and introduces two formats that teachers can adopt: (1) the Blackboard® CMS, and (2) Google Forms and Google Sheets with some helpful add-on applications.* 

**KEYWORDS:** CALL, Blackboard®, Google Forms, Computer-assisted language testing, CALT<sub></sub>

### 1. INTRODUCTION

In the case of contemporary internet-connected language classrooms, the use of computer-assisted language tests (CALT) represents an efficient and effective way for teachers to manage assessment, homework, and other classroom tasks. However, evaluations of computer technology use in English classrooms both in the Center for English as a Lingua Franca (Milliner & Cote, 2016) and at other universities in Japan (Bracher, 2013) suggest that CALT are seldom used. This article promotes the use of CALT and will introduce two formats for their design and delivery: (1) the online test function available in the Blackboard CMS, and (2) the free services offered by Google: Forms and Sheets.

# 2. COMPUTER-ASSISTED LANGUAGE TESTS (CALT)

The authors define CALT as any test delivered via the internet to a personal computer or mobile device (e.g., a smartphone or tablet). Apart from test management, CALT also mark students' responses and provide feedback on their test performances (e.g., overall test scores, test item analysis and comparisons with other class members). In the next section, the authors will introduce the benefits and drawbacks of CALT.

#### 2.1 Benefits of CALT

The use of CALT provides teachers with a range of opportunities to improve their effectiveness in the classroom. Firstly, in light of the growing trend towards formative assessment, where teachers conduct larger numbers of short, diagnostic-type tests,  $\hat{C}$ ukušić, Garača, and Jadrić, (2013) argued that this type of assessment can be more efficiently managed using CALT. CALT also create reports in real-time which allows teachers to more objectively and efficiently scrutinize the effects of their teaching  $($ Cukuši $\acute{c}$  et al., 2013; Roever, 2001). For example, a teacher can use analytical tools such as item analysis to establish detailed summaries of individual and class responses (Wang, 2014). Moreover, when teachers change their homework tasks to an online test format, they can promote greater student accountability (Bracher, 2013; Roever, 2001; Suvorov & Hegelheimer, 2014) as it is easy to discern whether or not students have completed their assignments.

 Another argument for utilizing CALT is that they remove barriers between teachers and students (Ćukušić, Garača, & Jadrić, 2013). Teachers can quickly identify students who need remedial attention (Wang, 2014). Students who are having problems sometimes prove difficult to identify in a large class, or language classes specifically, because of the various language abilities. Teachers who establish an intervention online, can offer support outside of class and provide support in a context that is more confidential for students.

 Lastly, one of the strongest arguments for using CALT is that students can receive immediate feedback on their learning progress (Ćukušić et al., 2013; Roever, 2001; Vanderkleij, Eggen, Timmers, & Veldkamp, 2011; Wang, 2014). In the case of a class without CALT, students completing a homework assignment or take-home test would be required to wait until the upcoming class to receive feedback from their teacher, thereby potentially dampening motivation to focus on errors or refine study techniques. Moreover, students can retake a test to confirm their learning progress. Along with individual feedback, students can see how their performance compares with peers by using item analysis or overall average data (Wang, 2014). This factor can also have a motivating impact upon students (Vanderkleij et al., 2011). When students learn to use the feedback data more effectively for their learning, students are learning to (a) become less dependent on their teachers, and (b) become more self-directed or autonomous (Ćukušić et al., 2013; Wang, 2014). Also, as Ćukušić et al. (2013) noted, learning how to evaluate and respond to feedback can be a powerful

step in preparing students to engage in adult life and work settings.

### 2.2 Concerns of CALT

As was noted in the introduction, Milliner and Cote (2016) evaluated CELF teachers' usage of the Blackboard CMS, and found that even though a majority of teachers were using the Blackboard system, the online test function was used in only 21 out of 76 classes. In a survey of English teachers' use of internet-based tools at other Japanese Universities, Bracher (2013) found that only 26 out of the 100 respondents reported using CALT in their classes. Brasher (2013) also observed a drop in usage between teachers who responded in 2012 and those who responded in 2008.

 There are a number of reasons why some language teachers are opting not to use CALT. A lack of understanding of the tools and functionality is one reason. Next, busy teachers may be choosing not to invest lesson planning time on creating a CALT when the questions and answers are already provided in the textbook or teacher's guide. The investment of time to: (a) learn how to make an online test, and (b) program test templates may also appear to be too great, particularly when teachers face unstable work circumstances and a revolving list of class allocations each semester (i.e., the test materials could not be reused in a later course).

 The preparedness of students to use this online learning tool effectively is another concern. Eklund and Sinclair (2000) admit that while e-Learning tools represent an opportunity for students to learn more actively, students are also more likely to become lost, fail to use the navigational tools effectively, skip important parts, and choose visually stimulating content over material that may be more informative. As tertiary-level Japanese students are reported to have limited PC knowledge (Bracher, 2013; Lockley & Blyth, 2014) and digital literacy (Cote & Milliner, 2016; Gobel & Kano, 2014), one has to question whether they will be able to use this learning tool to its full potential. Moreover, to mediate this issue, language teachers will have to dedicate time towards training students and structuring CALT in a way that students can slowly learn how to use this learning tool effectively.

 A final concern surrounds test security, or students sharing answers with their peers (Suvorov & Hegelheimer, 2014). Although making tests available online and providing students with feedback relating to their test performance are significant advantages of this approach, test security can be compromised. Students may complete tests together or take screenshots of the test and feedback data and later share it with their classmates or friends. While some tests use computer-adaptive test features (e.g., randomized questions and rotating a large bank of test questions) and stricter management of test settings, this issue has led Roever (2001) as well as Suvorov and Hegelheimer (2014) to caution against using CALT for higher stakes language testing.

 In the following sections, the authors will introduce two approaches for delivering CALT: (1) Using the Blackboard CMS, and (2) Google Forms and Google Sheets with add-on applications. It is worthwhile noting here that if teachers

are interested in using a system that provides automated feedback, developments in technology still limit CALT to managing receptive learning tasks (Suvorov & Hegelheimer, 2014). Some examples of how CALT can be used in the English classroom include: collecting reading or listening test responses, managing vocabulary quizzes, completing a TOEIC® test or other standardised test practices, completing questions from a textbook, running an online poll, or managing action research or diagnostic instruments. Note, however, that manual grading tools are available in CALT that allow the teacher to give feedback on productive tasks such as writing, but the feedback is not immediate for students.

# 3. BLACKBOARD CALT

Creating a CALT in the Blackboard CMS involves a four-step process:

### 3.1 Create a test template in Microsoft Excel

Although teachers are able to manually create a test within the Blackboard system, it is recommended that teachers create a test answer template in Microsoft Excel (and save the file in a rich text format- rtf). In the case of a textbook or a textbook generated test for example, a template can be copied and edited to reflect the answers for a later test or chapter. Although a computer can only mark multiple choice (MC) or true/false (T/F) questions reliably, teachers can program their template to include other question types and manually mark students' work inside the system. As seen in the example below (Figure 1), a line of short-response (SR) questions (10-13) and fill in the blank (FIB) questions (14-18) were included in this test template along with multiple choice and true/false questions.

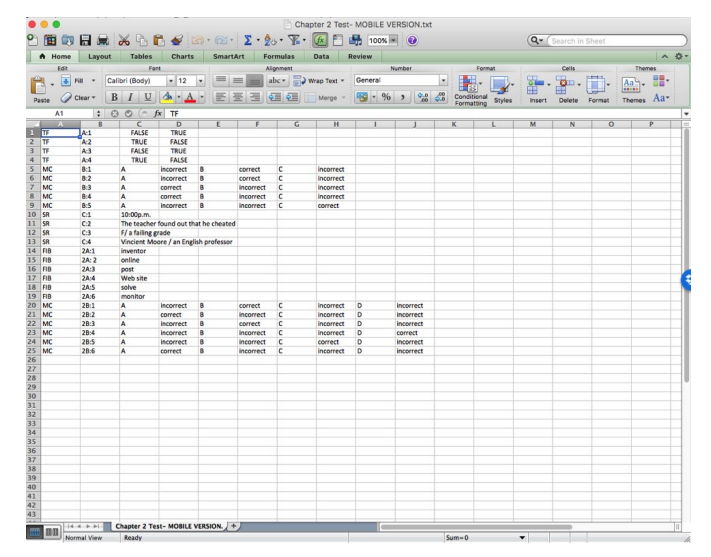

*Figure 1*. A test template created in Microsoft Excel.

# 3.2 Uploading the test template to Blackboard

Teachers then upload their Excel template to the Blackboard CMS. After uploading, teachers can consider a range of settings to manage the release of their tests (as seen in Figure 2). For example, teachers can: (1) set time-limits or due-dates for taking the test; (2) restrict the number of times students can repeat a test; (3) determine how much feedback students receive (e.g., display of correct answers or showing the class average); and (4) shape the way test questions are presented (e.g., random display of questions and time-limits for specific questions).

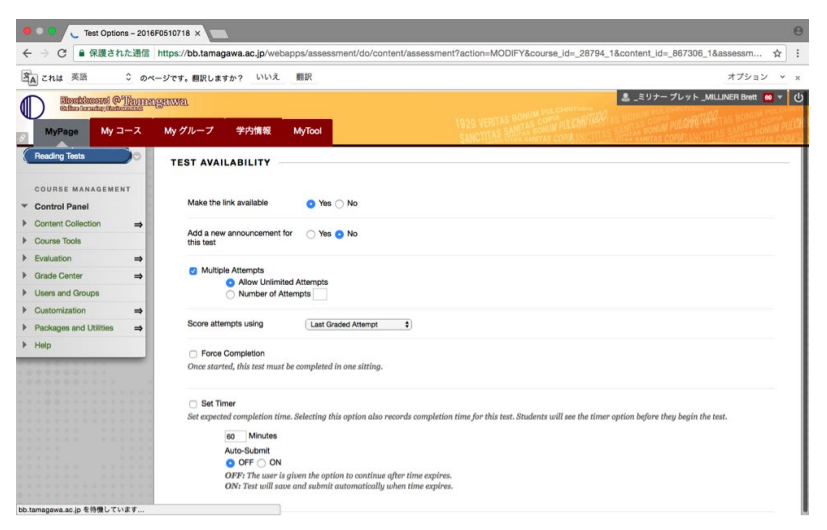

*Figure 2*. Blackboard test settings.

# 3.3 Release the test on Blackboard

Figure 3 below provides an example of how the test appears on a student's computer. After taking the test, students can: see their overall score, check results for individual questions and compare their results with the class average. One of the greatest advantages of the Blackboard test function is that teachers can funnel test scores to the Blackboard Grade Center. This saves time for the teacher, and students can immediately identify how a test score influences their overall grade for the class.

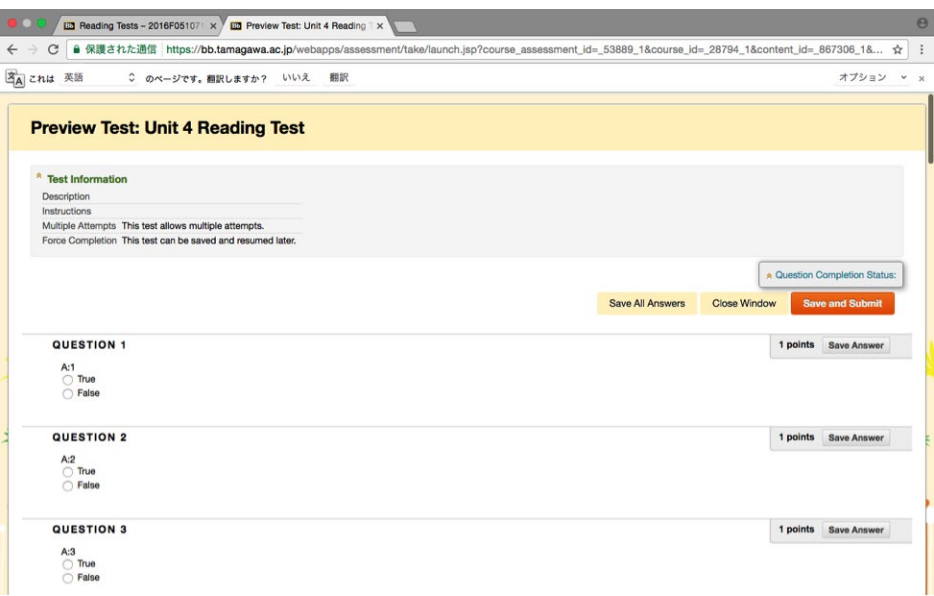

*Figure 3*. Preview of a test in a student's browser.

### 3.4 Analyse the test results

Blackboard generates a range of analytic data concerning test results. Figure 4 (below) illustrates the test statistics function (focusing on test-item analysis). This data informs teachers about weaknesses or areas where further instruction is required.

| <b>L2</b> Item Analysis: Unit 4 Reading X                                                                                                    |                                                                                               |                                      |                              |                                                |                                           |                                           |                                                                                                    |                                                                                                    |                                 | $\Theta$ |
|----------------------------------------------------------------------------------------------------|-----------------------------------------------------------------------------------------------|--------------------------------------|------------------------------|------------------------------------------------|-------------------------------------------|-------------------------------------------|----------------------------------------------------------------------------------------------------|----------------------------------------------------------------------------------------------------|---------------------------------|----------|
| C                                                                                                    |                                                                                               |                                      |                              |                                                |                                           |                                           |                                                                                                    | ● 保護された通信 https://bb.tamagawa.ac.ip/webapps/item-analysis/itemanalysis/show/temAnalysis/action=getAnalysisData&course id= 28794 1&analysis id= 59 1                                                                                                    | ☆                               | ÷        |
| 宮A これは 英語                                                                                                    | ○ のページです。翻訳しますか? いいえ                                                                          |                                      |                              | 翻訳                                             |                                           |                                           |                                                                                                    |                                                                                                    | オプション<br>$\checkmark$           |          |
| Hockbook @'Ihmneymwa<br>all                                                                                                    |                                                                                               |                                      |                              |                                                |                                           |                                           |                                                                                                    |                                                                                                    | ■ ミリナーブレット _MILLINER Brett 60 ▼ | l di     |
| My コース<br><b>MyPage</b>                                                                                                    | My グループ                                                                                       | 学内情報                                 |                              | <b>MyTool</b>                                  |                                           |                                           |                                                                                                    |                                                                                                    |                                 |          |
| a.<br>$\mathbf{c}$<br>11<br>x=2016F-ELF 101 · 102-<br>A15(Mo12+We34)ミリナ<br>一先生 (2016F0510718)<br>Announcements<br><b>Course Materials</b><br><b>Class Blog</b><br>Syllabus<br>m<br>Lessons | Select Test: Unit 4 Reading Test \$ Run<br>▼ Available Analysis<br><b>Unit 4 Reading Test</b> |                                      |                              | Unit 4 Reading Test - March 2, 2017 12:07 PM   | <b>Item Analysis: Unit 4 Reading Test</b> |                                           | select a deployed test from the drop-down list and click Run to generate a new report. More Help<br>Analysis Last Run March 2, 2017 12:07 PM. Run Item Analysis again to display the latest question data | The Item Analysis tool provides statistics on overall test performance and individual test questions to help you recognize questions that might be poor<br>discriminators of student performance. You can use this information to improve questions for future test administrations or to adjust credit on current<br>attempts. You can run item analyses on deployed tests, but not on surveys. Access previously run item analyses under the Available Analysis heading or | <b>Edit Test</b>                |          |
| ELF Program Info                                                                                                    | <b>Test Summary</b>                                                                           |                                      |                              |                                                |                                           |                                           | Discrimination                                                                                                    | <b>Difficulty</b>                                                                                                    |                                 |          |
| <b>Dictionaries</b><br><b>Tools</b>                                                                                                    | 25.0                                                                                          | 25                                   | 1                            | 21                                             | 21.31                                     | 00 hr 08 min                              | 19 Good Questions (ii)<br>4 Fair Questions<br>$\,G$                                                                                                    | 22 Easy Questions<br>$\mathcal{L}$<br>3 Medium Questions (2)                                                                                                    |                                 |          |
| My Grades                                                                                                    | Possible<br>Points<br>M                                                                       | Possible<br>Questions<br>$\circledR$ | In Progress<br>Attempts<br>® | Completed<br>Attempts<br>$\circledR$           | Average<br>Score<br>4                     | Average<br>Time<br>4                      | o<br>Poor Questions (<br>2 Cannot Calculate (1)                                                                                                    | <b>O</b> Hard Questions<br>œ                                                                                                    |                                 |          |
| <b>Email Teacher</b><br><b>M-READER</b><br><b>TOEIC</b>                                                                                                    | <b>Filter Questions</b><br><b>Select Question Type:</b><br>All Question Types \$              |                                      |                              | Select Discrimination:<br>All Discrimination # |                                           | Select Difficulty:<br>All Difficulty<br>٠ | <b>Reset Filter</b><br>Go                                                                                                    |                                                                                                    |                                 |          |

*Figure 4*. Example of test statistics.

# 4. GOOGLE FORMS TESTING

In order to create tests that provide learners with feedback, there are two Google applications that can be used in conjunction, Google Sheets and Google Forms. However, within Google Sheets two add-ons need to be enabled to simplify the process, *formCreator* by John McGowen - used to build test templates and generate forms rapidly; and *Flubaroo* by Dave Abouav of edCode.org - a tool that can rapidly calculate and deliver test results to students by email.

 The process to build a digital test with Google tools can be broken into two stages, with an additional two stages for enabling graded feedback and viewing analytics.

#### 4.1 Build a template using the formCreator add-on in Google Sheets

Using the formCreator add-on in Google Sheets, teachers can generate a setup sheet (Figure 5) that is used as a template for generating a Google Forms test. Similar to Blackboard tests, these templates can be reused for textbooks with repeating formats, or the templates can be readily copied and edited to reflect unique contents. The formCreator spreadsheet provides teachers with a quick and easy way to edit contents for a Google Form. Working directly in Google Forms can be a slow process to navigate as contents can be spread across a lengthy webpage. The formCreator addon allows users to view the contents of the form in a condensed spreadsheet that is navigated with ease before creating the Google Form with a single click.

|                 | $\mathsf{A}$                          | B          | $\mathbb{C}$                 | D.                                            | E                     | F                                                   | G                                   | H                                                       |             | J        | K                         | L        | M.          |
|-----------------|---------------------------------------|------------|------------------------------|-----------------------------------------------|-----------------------|-----------------------------------------------------|-------------------------------------|---------------------------------------------------------|-------------|----------|---------------------------|----------|-------------|
|                 | Ingested Form Form Published<br>Title | <b>URL</b> | Question Type Question Title |                                               | Question Help<br>Text | ImageURL with<br>format:<br>=Image("URL") Question? | Required                            | <b>Begin Choices</b><br>(Depending on<br>question Type) |             |          |                           |          |             |
|                 | Unit 9 Homework                       |            | <b>TEXT</b>                  | $-$ Name                                      |                       |                                                     | <b>YES</b><br>$\checkmark$          |                                                         |             |          |                           |          |             |
|                 |                                       |            | <b>TEXT</b>                  | * Student Number                              |                       |                                                     | <b>YES</b><br>$\check{\phantom{a}}$ |                                                         |             |          |                           |          |             |
| $\Delta$        |                                       |            | <b>TEXT</b>                  | $-$ email                                     |                       |                                                     | <b>YES</b><br>$\check{\phantom{a}}$ |                                                         |             |          |                           |          |             |
| 5.              |                                       |            |                              | PAGE BREA - Unit 9 Homework                   |                       |                                                     | $\checkmark$                        |                                                         |             |          |                           |          |             |
| 6               |                                       |            |                              | SECTION HE ~ LANGUAGE CHECK (page 85)         |                       |                                                     | $\mathbf{r}$                        |                                                         |             |          |                           |          |             |
|                 |                                       |            |                              | SECTION HE * Section 2 - Grammar Check        |                       |                                                     | $\check{\phantom{a}}$               |                                                         |             |          |                           |          |             |
| 8               |                                       |            | <b>TEXT</b>                  | $(2)$ If $1$ a car                            |                       |                                                     | $\overline{\phantom{a}}$            |                                                         |             |          |                           |          |             |
| 9               |                                       |            | LIST                         | $(2)$ I vou to the station.                   |                       |                                                     |                                     | would buy                                               | would study | could go | would practice would take |          | would drive |
| 10              |                                       |            | <b>TEXT</b>                  | $\sqrt{3}$ If I a holiday                     |                       |                                                     |                                     |                                                         |             |          |                           |          |             |
| 11              |                                       |            | LIST                         | $*(3)$ I to France.                           |                       |                                                     |                                     | would buy                                               | would study | could go | would practice would take |          | would drive |
| 12              |                                       |            | <b>TEXT</b>                  | $*(4)$ If I my own house                      |                       |                                                     | $\check{\phantom{a}}$               |                                                         |             |          |                           |          |             |
| 13 <sup>°</sup> |                                       |            | LIST                         | $\leq$ (4) I beautiful artwork for the walls. |                       |                                                     |                                     | would buy                                               | would study | could go | would practice would take |          | would drive |
| 14              |                                       |            | <b>TEXT</b>                  | $*(5)$ If I thirty years younger              |                       |                                                     | $\checkmark$                        |                                                         |             |          |                           |          |             |
| 15              |                                       |            | <b>LIST</b>                  | $\checkmark$ (5) I to be a doctor.            |                       |                                                     |                                     | would buy                                               | would study | could go | would practice would take |          | would drive |
| 16              |                                       |            | <b>TEXT</b>                  | $\leq$ (6) If I more free time                |                       |                                                     | $\mathcal{L}$                       |                                                         |             |          |                           |          |             |
| 17 <sup>°</sup> |                                       |            | <b>LIST</b>                  | $*(6)$ I basketball everyday.                 |                       |                                                     |                                     | would buy                                               | would study | could go | would practice would take |          | would drive |
| 18              |                                       |            | <b>TEXT</b>                  | $*(7)$ If you so busy                         |                       |                                                     | $\check{\phantom{a}}$               |                                                         |             |          |                           |          |             |
| 19              |                                       |            | LIST                         | * (7)  we _____ on longer holidays.           |                       |                                                     |                                     | would buy                                               | would study | could go | would practice would take |          | would drive |
| 20 <sup>°</sup> |                                       |            | <b>TEXT</b>                  | $*(8)$ If you richer                          |                       |                                                     | $\mathcal{L}$                       |                                                         |             |          |                           |          |             |
| 21              |                                       |            | LIST                         | $*(8)$   work.                                |                       |                                                     |                                     | would buy                                               | would study | could go | would practice would take |          | would drive |
| 22              |                                       |            |                              | SECTION HE ~ Section 3 - Vocabulary Check     |                       |                                                     | $\overline{\phantom{a}}$            |                                                         |             |          |                           |          |             |
| 23              |                                       |            | <b>LIST</b>                  | $-2)$                                         |                       |                                                     |                                     | $*$ engaged                                             | exercise    | wedding  | recommend                 | decision | complain    |
| 24              |                                       |            | LIST                         | $-3)$                                         |                       |                                                     |                                     | $\sqrt{ }$ engaged                                      | exercise    | wedding  | recommend                 | decision | complain    |
|                 |                                       |            |                              |                                               |                       |                                                     |                                     |                                                         |             |          |                           |          |             |

*Figure 5*. A template using formCreator in Google Sheets.

### 4.2 Finalize the Google Forms test

Once the Google Forms test is generated, teachers should link the response destination to a Google Sheets document. This will generate an additional tab in your Google Sheets document that will contain responses from the form in a spreadsheet.

 Generally, if the template was set up correctly in the formCreator spreadsheet, the Google Forms test should be ready to distribute using a weblink. The form can be edited for style and color. In addition, teachers can add pictures and enable data validation for specific fields to set character limits or to require particular types of text such as email addresses.

In a Google Form, teachers can generate a wide variety of question types,

including multiple choice questions, drop-down lists (Figure 6), checkboxes for multiple selections, scales, grids, short texts, and paragraph texts. However, the grading functions directly in the Google Forms site are currently limited to closedresponse questions. Alternatively, teachers can perform more grading functions with the Flubaroo add-on in Google Sheets.

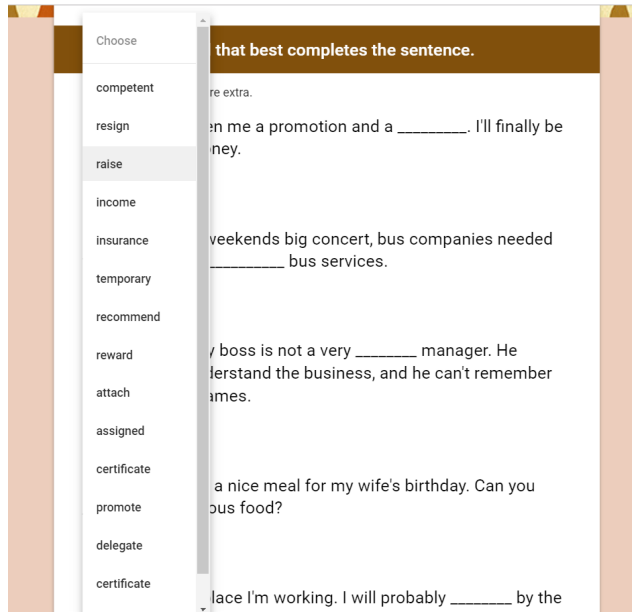

*Figure 6*. Example of a Google Form's test with drop-down choices.

# 4.3 Using Flubaroo Add-on

### 4.3.1 Grading and Feedback with Flubaroo

 In order to create an answer key for Flubaroo, the teacher must complete the test one time with correct answers. Next, teachers should return to the linked Google Sheets document to enable Flubaroo for grading.

 There are a number of options at this point, but two are particularly useful for grading tests. The first is to grade all tests at one time and then release all test results at the same time. Alternatively, Flubaroo can be automated to release results immediately upon the completion of individual tests.

### 4.3.2 Grading and sending independently with Flubaroo

 At the end of a test, the teacher can choose to grade assignment using the Flubaroo add-on. Then, teachers must set the weight of each question and decide how they would like Flubaroo to grade each item (Figure 7). As a default, Flubaroo tries to detect identifying fields such as name, student number, and email, and then it assigns every other item for normal grading, which automatically grades answers correct if the contents are the same as the answer key. This option works well for closedresponse or spelling tests. In addition, teachers can also choose to skip questions or *grade by hand*. Next, teachers will be prompted to select the line with the answer key and then activate the grading. At this point, Flubaroo produces an additional tab in the Google Sheet with graded results (Figure 8).

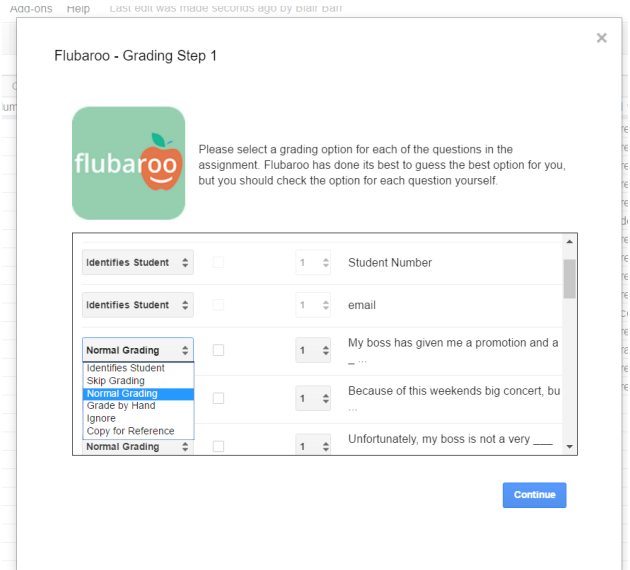

*Figure 7*. Grading settings in Flubaroo.

| Ťx. |                                       | Because of this weekends big concert, bu |                                 |              |                     |         |                           |                          |                                                                                    |                                    |                                                                                                    |                                    |
|-----|---------------------------------------|------------------------------------------|---------------------------------|--------------|---------------------|---------|---------------------------|--------------------------|------------------------------------------------------------------------------------|------------------------------------|----------------------------------------------------------------------------------------------------|------------------------------------|
|     | A                                     | $\mathsf{B}$                             | $\mathbb{C}$                    | D            | E                   | F.      | G                         | H                        | K<br>$\rightarrow$                                                                 |                                    | M                                                                                                  | N                                  |
|     | Summary:                              |                                          |                                 |              |                     |         |                           |                          | TO ENSURE FLUBAROO FUNCTIONS PROPERLY, DO NOT DELETE ROWS OR COLUMNS IN THIS SHEET |                                    |                                                                                                    |                                    |
|     | Points Possible                       | 20                                       |                                 |              |                     |         |                           |                          |                                                                                    |                                    |                                                                                                    |                                    |
|     | <b>Average Points</b>                 | 13.07                                    |                                 |              |                     |         |                           |                          |                                                                                    |                                    |                                                                                                    |                                    |
|     | Counted<br>Submissions                | 14                                       |                                 |              |                     |         |                           |                          |                                                                                    |                                    |                                                                                                    |                                    |
|     | Number of Low<br>Scoring<br>Questions |                                          |                                 |              |                     |         |                           |                          |                                                                                    |                                    |                                                                                                    |                                    |
|     |                                       |                                          |                                 |              |                     |         |                           |                          |                                                                                    |                                    |                                                                                                    |                                    |
|     | <b>Submission</b><br>Time             | <b>Name</b>                              | <b>Student</b><br><b>Number</b> | email        | <b>Total Points</b> | Percent | <b>Times</b><br>Submitted | <b>Emailed</b><br>Grade? | My boss has<br>given me a<br>$a_{\dots}$                                           | <b>Because of</b><br>this weekends | Unfortunately.<br>promotion and big concert, bu my boss is not meal for my<br>$\sqrt{a}$ very ____ | I want to<br>prepare a nice<br>wif |
|     | 11/1/2016 11:29:LM                    |                                          | 1638                            | k.           | 19                  | 95.00%  |                           | 1x                       |                                                                                    |                                    |                                                                                                    |                                    |
| 10  | 11/1/2016 11:30: Na                   |                                          | 1638                            | $\mathsf{n}$ | 19                  | 95.00%  |                           | $1 \times$               |                                                                                    |                                    |                                                                                                    |                                    |
| 11  | 11/1/2016 11:30: M                    |                                          | 1638                            | s.           | 18                  | 90.00%  |                           | 1x                       |                                                                                    |                                    |                                                                                                    |                                    |
| 12  | 11/1/2016 11:30: M                    |                                          | 1638                            |              | 18                  | 90.00%  |                           | $1 \times$               |                                                                                    |                                    |                                                                                                    |                                    |
| 13  | 11/1/2016 11:31: M                    |                                          | 1638                            |              | $\overline{7}$      | 35.00%  |                           | 1x                       |                                                                                    |                                    |                                                                                                    |                                    |
| 14  | 11/1/2016 11:31: CI                   |                                          | 1638                            |              | 19                  | 95.00%  |                           | 1x                       |                                                                                    |                                    |                                                                                                    |                                    |
| 15  | 11/1/2016 11:31: Ta                   |                                          | 1638                            |              | 14                  | 70.00%  |                           | 1x                       |                                                                                    |                                    |                                                                                                    |                                    |
| 16  | 11/1/2016 11:33: Ke                   |                                          | 1638                            |              | 15                  | 75.00%  |                           | 1x                       |                                                                                    |                                    |                                                                                                    |                                    |
| 17  | 11/1/2016 11:33:1M                    |                                          | 1638                            |              | 13                  | 65.00%  |                           | $1 \times$               |                                                                                    |                                    |                                                                                                    |                                    |

*Figure 8*. Summary of test results with Flubarro.

 The Flubaroo grades output not only contains individual scores and overall averages, but it also highlights low-scoring questions and low-scoring students (Figure 8). Note, however, that questions that are graded by hand will contain blank fields and incomplete grades at this point. Teachers, however, can insert additional columns next to the student output, and then assign point values for individual answers (Figure 9). These scores can be copied over to the Flubaroo grades sheet for the appropriate questions.

| AM                                                      | AN             | A <sub>O</sub>                                      | AP       |                |
|---------------------------------------------------------|----------------|-----------------------------------------------------|----------|----------------|
| I (Where did you go on your score                       |                | What did you do on that y score                     |          | Y              |
| I have been to Oki Nawa.                                |                | 3 I have been to Fukushima                          |          | 0Y             |
| I have ever been to Hawa                                |                | 2 I went sightseeing.                               |          | 3 <sup>Y</sup> |
| The best vacation is USA                                |                | 2 I went to Disney land.                            |          | 3Y             |
| "Shodoshima" is the best                                |                | 2 I went to "olive park". The                       |          | 3 <sup>Y</sup> |
| My best vacation is Kyoto<br>Because, I love Kyoto.     | $\overline{2}$ |                                                     | $\bf{0}$ | Y              |
| I went to Osaka.I ate mar                               |                | 3 I went to Hokkaido for 4da                        |          | 0Y             |
| I went on my best vacatic                               |                | 2 I went to Okinawa.                                |          | 0Y             |
| s My best vacation ever is                              |                | 2 I visited aguarium.                               |          | 2Y             |
| I think best vacation is Ky<br>Because kinkakuzi is ver |                | I went to Kamakura.<br>2 I went to temple on there. |          | 1 <sup>Y</sup> |
| Thailand                                                |                | 1 Swimed in the sea.                                |          | 2Y             |
| I went on Okinawa.                                      |                | 2 I swam beautiful sea.                             |          | 2Y             |
| I have been to Kyoto. It is                             |                | 3 I eat delicious food.                             |          | 2 y            |
| I went to best vacation in                              |                | 2 I climbed a mountain.                             |          | $\frac{3}{1}$  |
| My best vacation is Hiros                               |                | 2 I went to Miyajima and Ge                         |          | 3Y             |

*Figure 9*. Text responses in Google sheets with manual grading.

 Once scores have been tabulated, Flubaroo can then be used to share results with students via email (Figure 10). The email output will always include a score, however, teachers can optionally include feedback that highlights students' incorrect answers, displays hand-graded scores, or provides students with 'correct answers' (or sample answers) from the answer key. One concern with using Flubaroo is that security settings connected to students' cellphone mailboxes may prevent them from receiving email reports. This problem can be overcome if students supply internetbased email addresses (e.g., Gmail or Hotmail).

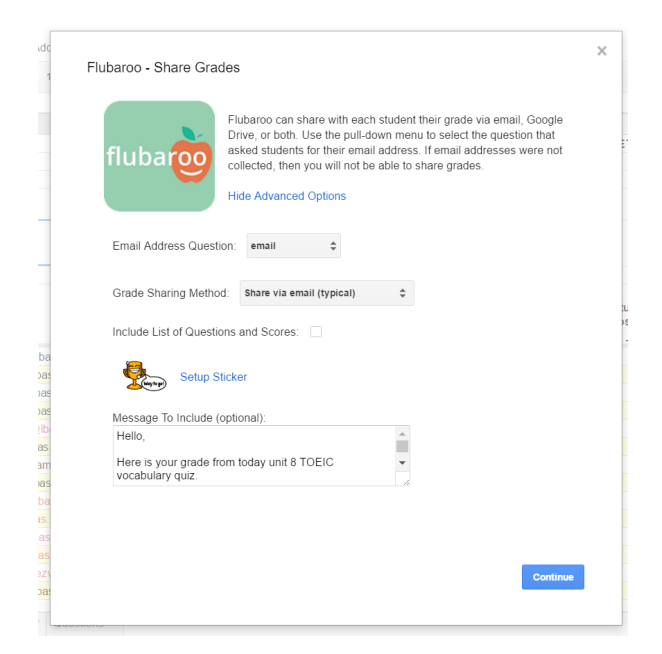

*Figure 10*. Sharing of grades through email with Flubaroo.

### 4.3.3 Automated grading and emailing of results

 For homework assignments, teachers may also choose to provide learners with instant feedback. However, this option is only accurate with closed-response or spelling tests. The setup is nearly identical to that used in grading after a test, but teachers should select from the advanced options to enable autograding. At this point, teachers select the grading scales, choose the answer key, and finalize the mail settings. Once this is completed, students can receive immediate feedback in their email upon the completion of the test, enabling learners to consider errors while maintaining engagement.

### 5. Using Flubaroo and Google Forms as analytical tools

As with Flubaroo in the previous section, the output for the scores also includes a breakdown of each question so teachers can see what percentage of the students guessed each item correctly (Figure 8). This is a very helpful tool for guiding teachers to identifying reviewable contents. However, there are a couple of weaknesses with this display. For one, the Flubaroo output does not readily display which distractors led to errors. In addition, the output can embarrass learners with its clearly highlighted low scorers.

 As a solution to the two problems above, we return to Google Forms to view the summary of responses without isolating individually identifiable responses. For closed-response questions, the answers are displayed in a clearly labeled pie chart (Figure 11). These can be shared with the class. Then, learners can discuss the correct answers while also considering why specific errors occurred. For text-based answers, the answers appear in a list that can be shared with the class (Figure 12). In this case, learners could be asked to look through the list for errors, and then be encouraged to correct the errors before reporting back to the class. From experience, learners seem to engage with these activities because the feedback is quick, and the data is based on real contents generated by the learners themselves.

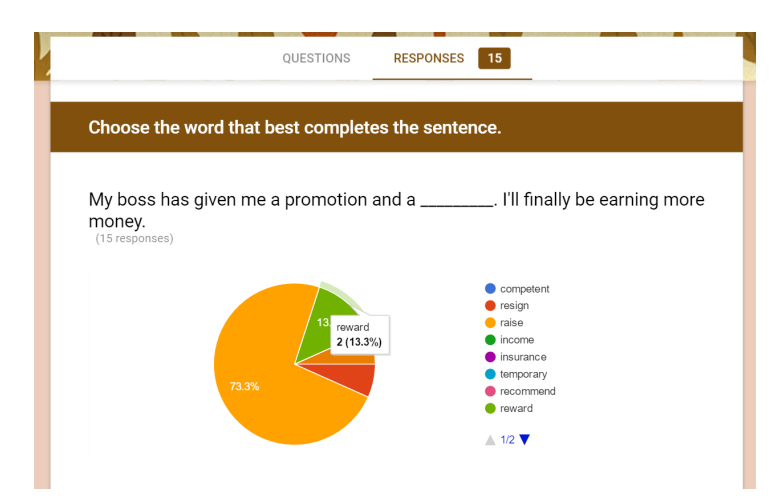

*Figure 11*. Summary of test results displayed in Google Forms.

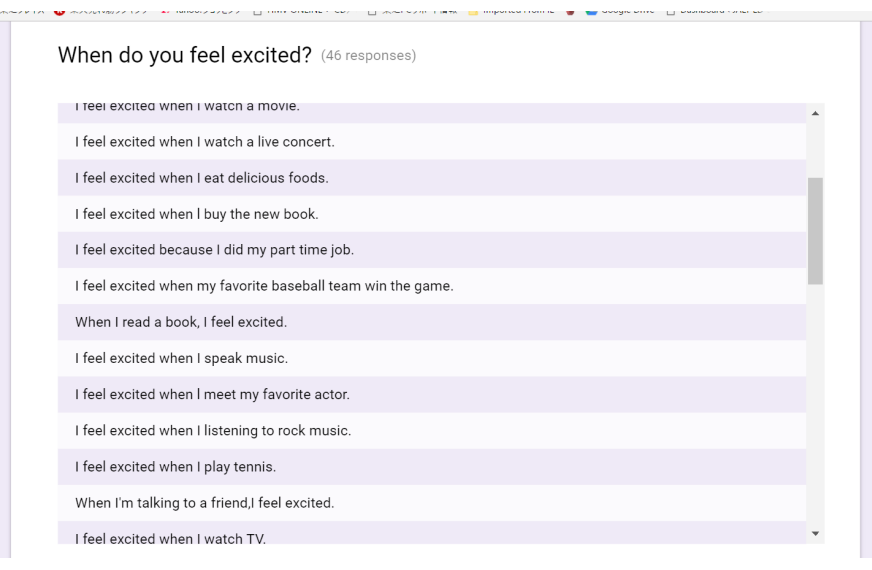

*Figure 12*. Summary of text input in Google Forms.

# 5. CONCLUSION

The use of CALT represents an opportunity for teachers to more efficiently and effectively manage homework and assessment items in their English classes. The level of feedback and the efficiency of delivery to students can be a catalyst for students exercising greater ownership and reflection on their learning. This paper introduced two formats for managing online testing: (1) the test function available in Blackboard, and (2) the free service, Google Forms and related add-ons. The authors hope that this paper will embolden more teachers to try out these tools for themselves. The authors are also looking forward to investigating student perceptions of CALT and measuring students' use of metacognitive strategies after receiving instant test feedback.

# **REFERENCES**

- Bracher, J. (2013). A survey of online teaching by native-speaker English instructors at Japanese universities. *The JALT CALL Journal, 9*(3), 221-239.
- Cote, T., & Milliner, B. (2016). Japanese university students' self-assessment and digital literacy test results. In S. Papadima-Sophocleous, L. Bradley & S. Thouësny (Eds.), *CALL communities and culture – short papers from EUROCALL 2016* (pp. 125-131). Research-publishing.net. https://doi. org/10.14705/rpnet.2016.eurocall2016.549
- 㶎ukuši㶛, M., Gara㶜a, Z., & Jadri㶛, M. (2013). Online self-assessment and students' success in higher education institutions. *Computers & Education, 72*, 100- 109.
- Eklund, J., & Sinclair, K. (2000). An empirical appraisal of the the adaptive interfaces for instructional systems. *Educational Technology & Society, 3*, 165-177.
- Gobel, P., & Kano, M. (2014). Mobile natives, Japanese university student's use of digital technology. In J. B. Son (Ed.), *Computer-Assisted Language Learning: Learners, Teachers and Tools* (pp. 21-46). Newcastle upon Tyne: Cambridge Scholars Publishing.
- Milliner, B., & Cote, T. (2016). Adoption and application of CMS: Crucial steps for an effective e-learning component. *International Journal of Computer Assisted Language Learning and Teaching, 6*(3), 54-67.
- Roever, C. (2001). Web-based language testing. *Language Learning & Technology, 5*(2), 34-37. Retrieved from http://llt.msu.edu/vol5num2/roever/
- Suvoruv, R., & Hegelheimer, V. (2014). Computer assisted language testing. In J. Kunnan (Ed.), *The Companion to Language Assessment* (pp. 593-613), Malden MA: Wiley-Blackwell. doi: 10.1002/9781118411360.wbcla083
- Vanderkleij, F. M., Eggen, T. J. H. M., Timmers, C. F., & Veldkamp, C. (2011). Effects of feedback in a computer-based assessment for learning. *Computers & Education, 58*, 263-272. doi:10.1016/j.compedu.2011.07.020
- Wang, T. (2013). Developing an assessment-centered e-Learning system for improving student learning effectiveness. *Computers & Education, 73*, 189- 203.